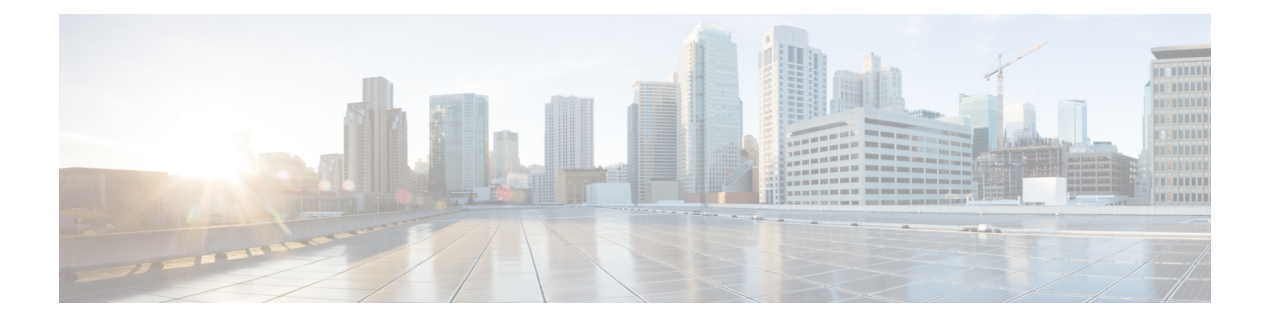

# 重み付けランダム早期検出の設定

- [ネットワーク輻輳の回避](#page-0-0) (1 ページ)
- テール [ドロップ](#page-0-1) (1 ページ)
- Weighted Random Early Detection: 重み付けランダム早期検出 (2ページ)
- WRED [設定の制限](#page-2-0) (3 ページ)
- WRED [使用上の注意事項](#page-3-0) (4 ページ)
- WRED の設定 (4 [ページ\)](#page-3-1)
- WRED [の設定例](#page-7-0) (8ページ)
- 階層化 QoS [を使用した](#page-7-1) WRED のサポート (8 ページ)
- WRED [設定の確認](#page-8-0) (9 ページ)
- WRED [設定のベスト](#page-11-0) プラクティス (12 ページ)
- [重み付けランダム早期検出の機能履歴と情報](#page-13-0) (14 ページ)

### <span id="page-0-0"></span>ネットワーク輻輳の回避

異種ネットワークには、アプリケーションが使用する異なるプロトコルが含まれており、これ により、ファイル転送などの時間依存が比較的少ないアプリケーションのニーズに対処しなが ら、タイムクリティカルなアプリケーションに応えるためにトラフィックの優先順位を付ける 必要が生じています。ネットワーク内のデバイス間で単一のデータパスを共有するさまざまな タイプのトラフィックをサポートするようにネットワークが設定されている場合、輻輳回避メ カニズムを実装することにより、さまざまなタイプのトラフィックを公平に処理し、共通の ネットワーク ボトルネックでの輻輳を回避できます。輻輳回避メカニズムは、パケットのド ロップにより実現します。

ランダム早期検出 (RED) は、ネットワークで一般的に使用される輻輳回避メカニズムです。

# <span id="page-0-1"></span>テール ドロップ

テール ドロップでは、すべてのトラフィックを平等に扱い、サービス クラス内では差別化し ません。出力キューが一杯でテールドロップが有効な場合、輻輳が解消されてキューが一杯で なくなるまでパケットはドロップされます。

# <span id="page-1-0"></span>**Weighted Random Early Detection**:重み付けランダム早期 検出

RED メカニズムは、TCP の輻輳制御メカニズムを利用します。輻輳が頻繁に発生する前にパ ケットがランダムにドロップされます。パケット送信元が TCP を使用する場合、送信元はす べてのパケットが宛先に届くようになるまで送信速度を下げます。これは輻輳が解消されたこ とを示します。RED を、TCP のパケットの転送速度を下げる方法として使用できます。TCP は停止するだけでなく、素早く再起動して、ネットワークがサポート可能なレートに伝送レー トを対応させます。

WRED は、シスコが実装している RED です。RED アルゴリズムの機能と、IP プレシデンス、 DiffServ コード ポイント(DSCP)、またはサービス クラス(CoS)の値を組み合わせていま す。

### **WRED** の仕組み

WREDは、出力インターフェイスにネットワーク混雑の兆候が表れた際に、選択的にパケット をドロップしてテール ドロップの確率を減らします。WRED は、キューが一杯になるまで待 機するのではなく、一部のパケットを早期にドロップします。そのため、一度に大量のパケッ トをドロップすることを防ぎ、TCP グローバル同期の可能性を最小限に抑えます。

サービスの複数のサブクラスがクラスの単一のキューにマップされている場合、WREDはそれ らのサブクラスのサービスをサポートします。各サービスのサブクラスが異なる確率でドロッ プされ、QoS の差別化を実現します。

Cisco IOS XE 16.5.1a 以降、Approximate Fair Drop(AFD)ベースの WRED が有線ネットワーク ポートに実装されています。

AFD は、パケットのドロップ確率を決定するアクティブ キュー管理(AQM)アルゴリズムで す。パケットをドロップする確率は、入力時のフローの着信レート計算と現在のキュー長に よって異なります。

AFD ベースの WRED は、WRED の優先的なドロップ動作をエミュレートします。この優先的 なドロップ動作は、WRED の対応するドロップしきい値に基づいて AFD サブクラスの重みを 変更することで実現します。物理キュー内では、重みが大きいトラフィクのドロップ確率は、 重みの小さいトラフィックよりも低くなります。

- 各 WRED 対応のキューには、3 セットの最小/最大しきい値があります。
- 優先度の高いサブクラスには 大きな AFD の重みが設定されます。
- サブクラスは、最も低い WRED minThreshold に基づいて昇順でソートされます。

### **WRED** 重み計算

- AFD の重みは、最小しきい値と最大しきい値を使用して計算されます。つまり、WRED high と WRED low の平均値です。
- AFD の重みは、1 ~ 64 の範囲に正規化されます。

パケットがインターフェイスに着信すると、次のイベントが発生します。

- **1.** 平均キュー長とドロップ確率が計算されます。
- **2.** ドロップ確率は、パケットをドロップするかどうかを決定します。
- **3.** パケットをドロップしない場合でキュー長がキューの制限を超えていなければ、そのパ ケットはキューに戻されます。

### <span id="page-2-0"></span>**WRED** 設定の制限

- •デフォルトでは、重み付きテールドロップ (WTD) がすべてのキューでイネーブルになっ ています。
- WRED はキューごとに有効または無効にできます。WRED を無効にすると、WTD がター ゲット キューに適用されます。
- WRED は、ネットワーク ポート キューのみでサポートされており、内部 CPU キューとス タック キューではサポートされていません。
- 各 WRED 物理キューは、一意の WRED しきい値ペア設定を使用して 3 つのサブキューを サポートできます。
- WRED とともに、ポリシーマップで帯域幅/形状を設定することを確認します。
- すべての WRED しきい値は必ずパーセンテージ モードで指定します。
- WREDしきい値ペアのマッピングは、対応する一致フィルタを使用してクラスマップフィ ルタをマッピングすることで行います。

「any」一致フィルタが設定されたクラスマップをお勧めします。

- WREDプロファイルを持つポリシーマップは出力ポリシーとして物理ポート上にのみ設定 されます。
- 有線ポートは最大で 8 つの物理キューをサポートします。そのうちの 4 つの物理キューで それぞれが 3 つのしきい値ペアを持つ WRED を設定できます。残りのキューは、WTD で 設定されます。5 つ以上の WRED キューを持つポリシーは拒否されます。
- 優先トラフィックには WRED を設定しないでください。
- Cisco IOS XE リリース 16.5.1a では、WRED は明示的輻輳通知 (ECN)設定をサポートし ていません。

• Cisco IOS XE リリース 16.6.1 では、WRED Range CLI は サポートされていません。

# <span id="page-3-0"></span>**WRED** 使用上の注意事項

AFD ベースの WRED 機能を設定するには、ポリシー マップを指定し、クラスを追加します。 **random-detect** コマンドを使用し、ドロップ確率の計算に WRED が使用する方式を (dscp-based/cos-based/cos-based 引数を使用して)指定します。

(注) ポリシーは作業中に変更できます。AFD の重みが自動的に再計算されます。

WREDはIPv4/IPv6、マルチキャストなどのどのような種類のトラフィックにも設定できます。 **random-detect** コマンドを使用して WRED を設定する場合は次の点を考慮してください。

- dscp-based 引数を使用する場合、WRED は DSCP 値を使用してドロップ確率を計算しま す。
- cos-based 引数を使用する場合、WRED は CoS 値を使用してドロップ確率を計算します。
- 引数が指定されていない場合、WRED は IP プレシデンス値を使用してドロップ確率を計 算します。**precedence-based** 引数がデフォルトであり、CLI には表示されません。
- dscp-based 引数と precedence-based 引数は、相互に排他的です。
- 4 つの物理キューを、それぞれ異なる WRED プロファイルで設定できます。

## <span id="page-3-1"></span>**WRED** の設定

### **DSCP** 値に基づく **WRED** の設定

DSCP 値に基づいて WRED プロファイルをパケット モードで設定するには、次の手順を実行 します。

#### 手順

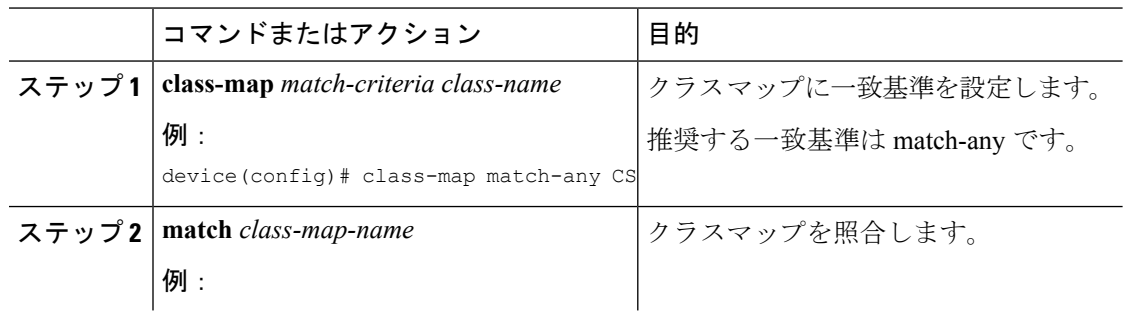

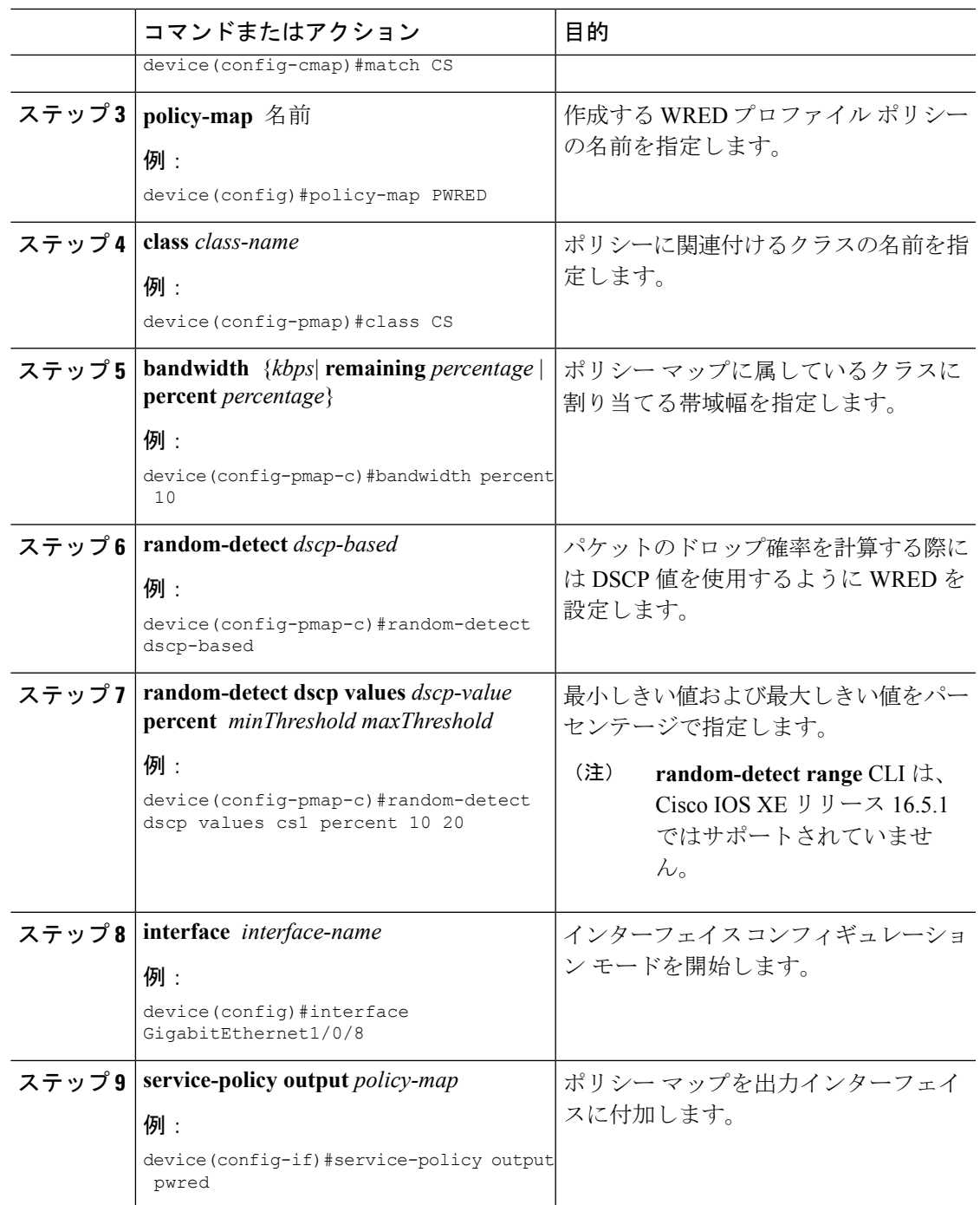

## サービス クラス値に基づく **WRED** の設定

サービスクラス(CoS)値に基づいてWREDプロファイルをパケットモードで設定するには、 次の手順を実行します。

I

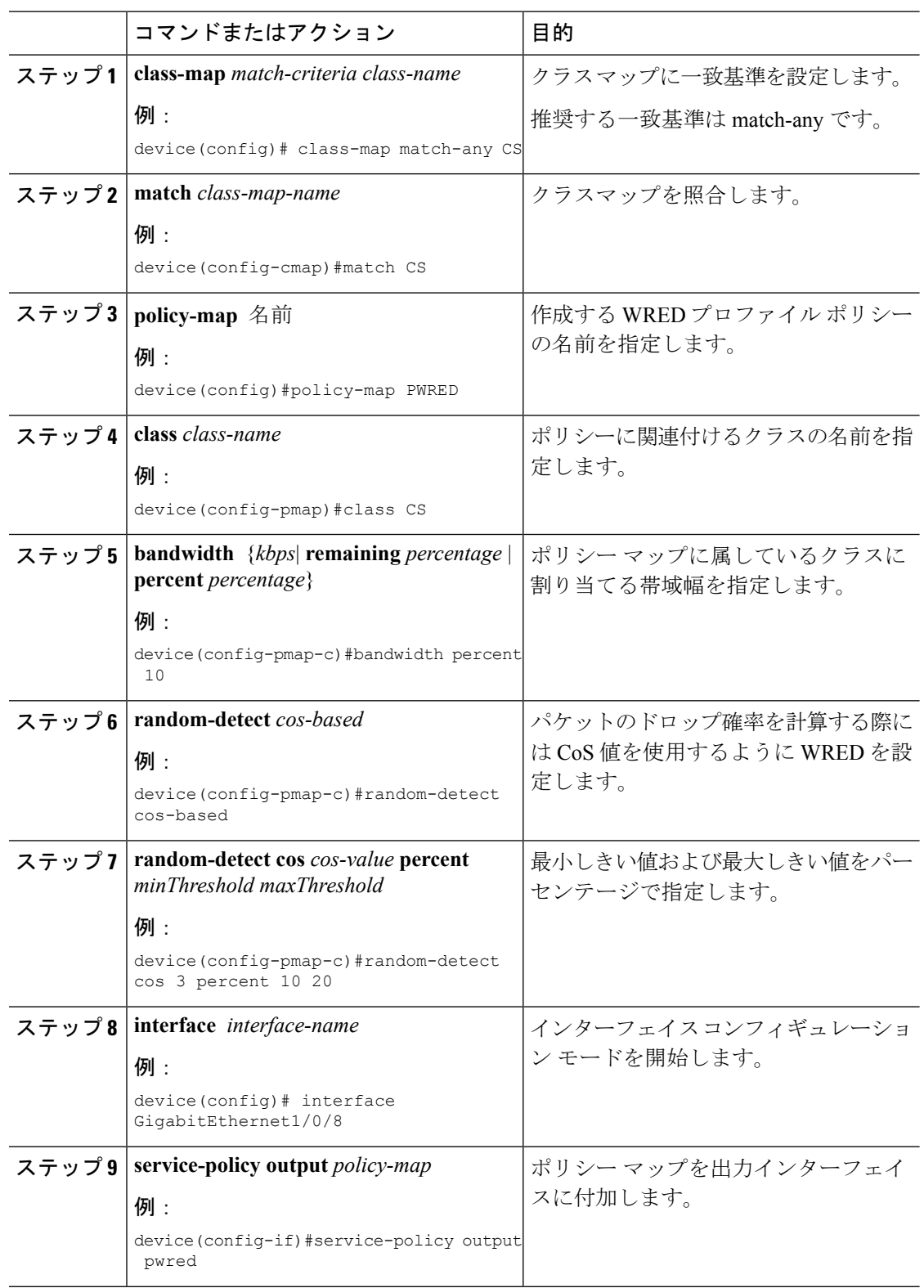

#### 手順

## **IP** プレシデンス値に基づく **WRED** の設定

IP プレシデンス値に基づいて WRED プロファイルをパケット モードで設定するには、次の手 順を実行します。

#### 手順

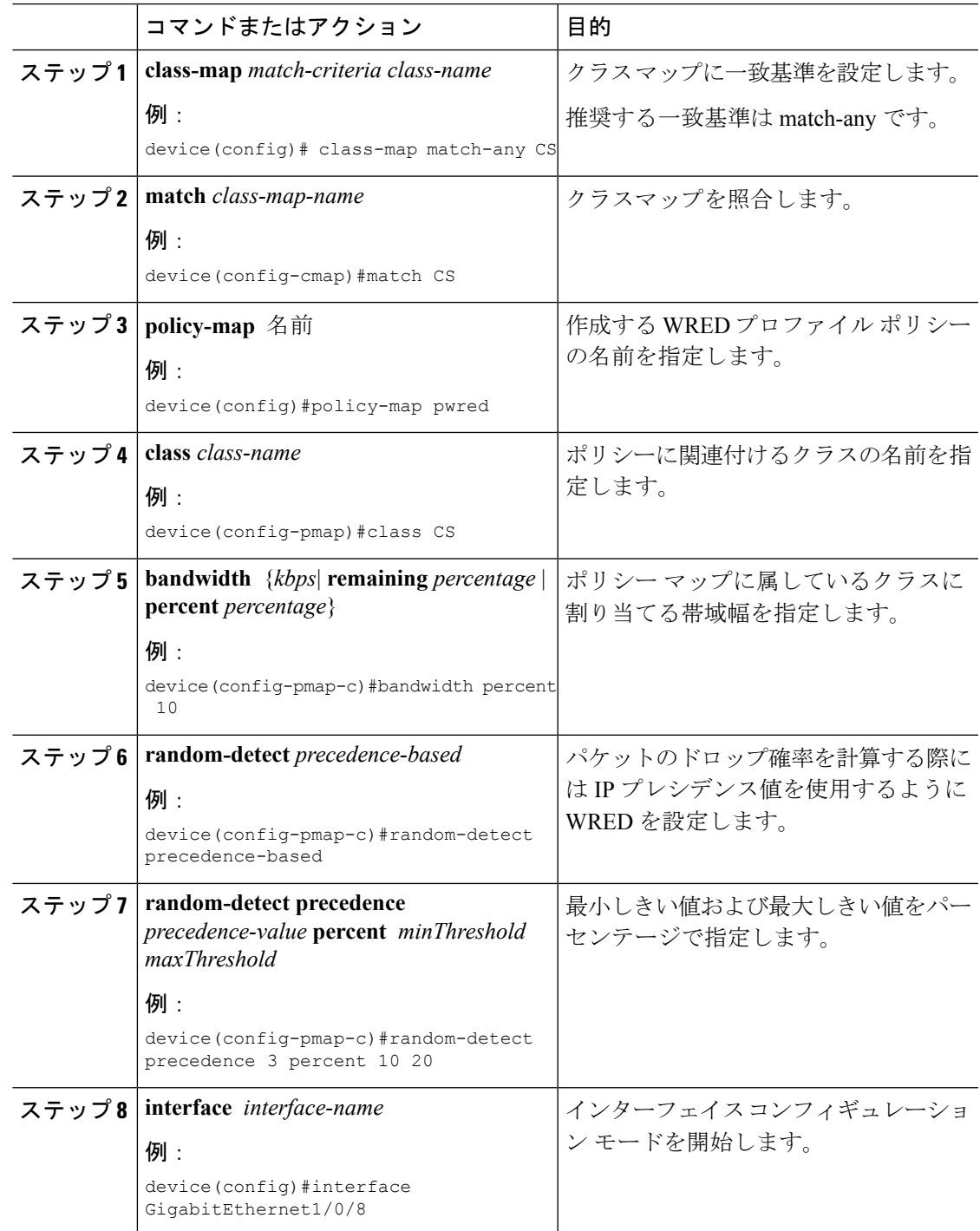

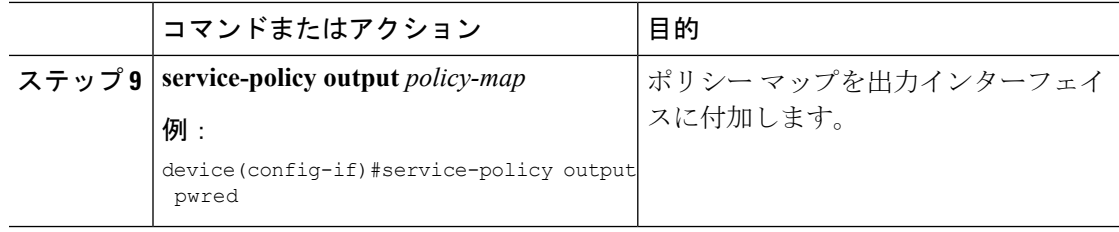

### <span id="page-7-0"></span>**WRED** の設定例

次に、クラス CS の DSCP プロファイルを使用するように WRED をイネーブルにする 例を示します。この例では、cs1、cs2、および cs3 という 3 つのサブクラスを WRED の最小しきい値および最大しきい値で設定し、最終的にはポリシーをギガビットイー サネット インターフェイス 8 に適用します。

```
Device(config)# class-map match-any CS
Device(config-cmap)#match dscp cs1
Device(config-cmap)# match dscp cs2
Device(config-cmap)# match dscp cs3
Device(config-cmap)#policy-map PWRED
Device(config-pmap)#class CS
Device(config-pmap-c)# bandwidth percent 10
Device(config-pmap-c)# random-detect dscp-based
Device(config-pmap-c)# random-detect dscp cs1 percent 10 20
Device(config-pmap-c)# random-detect dscp cs2 percent 20 30
Device(config-pmap-c)# random-detect dscp cs3 percent 34 44
Device(config-pmap-c)# exit
Device(config-pmap)# exit
Device(config)# interface GigabitEthernet1/0/8
Device(config-if)# service-policy output PWRED
```
## <span id="page-7-1"></span>階層化 **QoS** を使用した **WRED** のサポート

階層型 QoS では、トラフィック管理をより細かい粒度で実行する、複数のポリシー レベルで QoS 動作を指定できます。

HQoSの場合、子ポリシーでのみWREDが許可され、親ポリシーでは許可されません。親ポリ シーにシェーピングまたは帯域幅を、子ポリシーに WRED を設定できます。

次に、親ポリシー **pwred-parent** を帯域幅の 10 パーセントでシェーピングしたトラフィックで 設定し、それを DSCP ベースの WRED に設定されたその子ポリシー **pwred-child** に適用する例 を示します。

```
policy-map PWRED-CHILD
 class CWRED
   bandwidth percent 10
   random-detect dscp-based
    random-detect dscp 1 percent 10 20
   random-detect dscp 10 percent 20 30
policy-map PWRED-PARENT
  class class-default
```

```
shape average percent 10
  service-policy PWRED-CHILD
次に、HQoS WRED 設定を確認する show コマンドを示します。
device# show policy-map PWRED-PARENT
 policy Map PWRED-PARENT
   class class-default
     average Rate Traffic Shaping
     cir 30%
     service-policy PWRED-CHILD
policy-map PWRED-CHILD
 class CWRED
 bandwidth percent 10
 random-detect dscp-based
 random-detect dscp 1 percent 10 20
 random-detect dscp 10 percent 20 30
policy-map PWRED-PARENT
```
### <span id="page-8-0"></span>**WRED** 設定の確認

次の show コマンドを使用して、WRED の設定を確認します。

手順

```
ステップ 1 show policy-map policy-map-name
```
WRED としきい値のラベルが表示されます。

例:

```
Device# show policy-map PWRED
 Policy Map PWRED
   Class CS
     bandwidth 10 (%)
     percent-based wred
     dscp min-threshold max-threshold
     --------------------------------------
     cs1 (8) 10 20<br>
cs2 (16) 20 30<br>
cs3 (24) 34 44
     cs2 (16) 20 30
     cs3 (24) 34 44
     default (0)
```
#### ステップ **2 show policy-map interface** *interface-name*

WRED AFD の重み、WRED Enq(パケット数およびバイト数)、WRED ドロップ(パケット 数およびバイト数)、しきい値ペアに対して設定された DSCP ラベルが表示されます。

トラフィックを開始した後にのみ、このコマンドを使用します。 **show policy-map interface** トラフィックが送信された後にのみ、WRED 設定が更新されます。 (注)

例:

```
Device#show policy-map interface Te 3/0/1
TenGigabitEthernet3/0/1
```

```
Service-policy output: PWRED
```
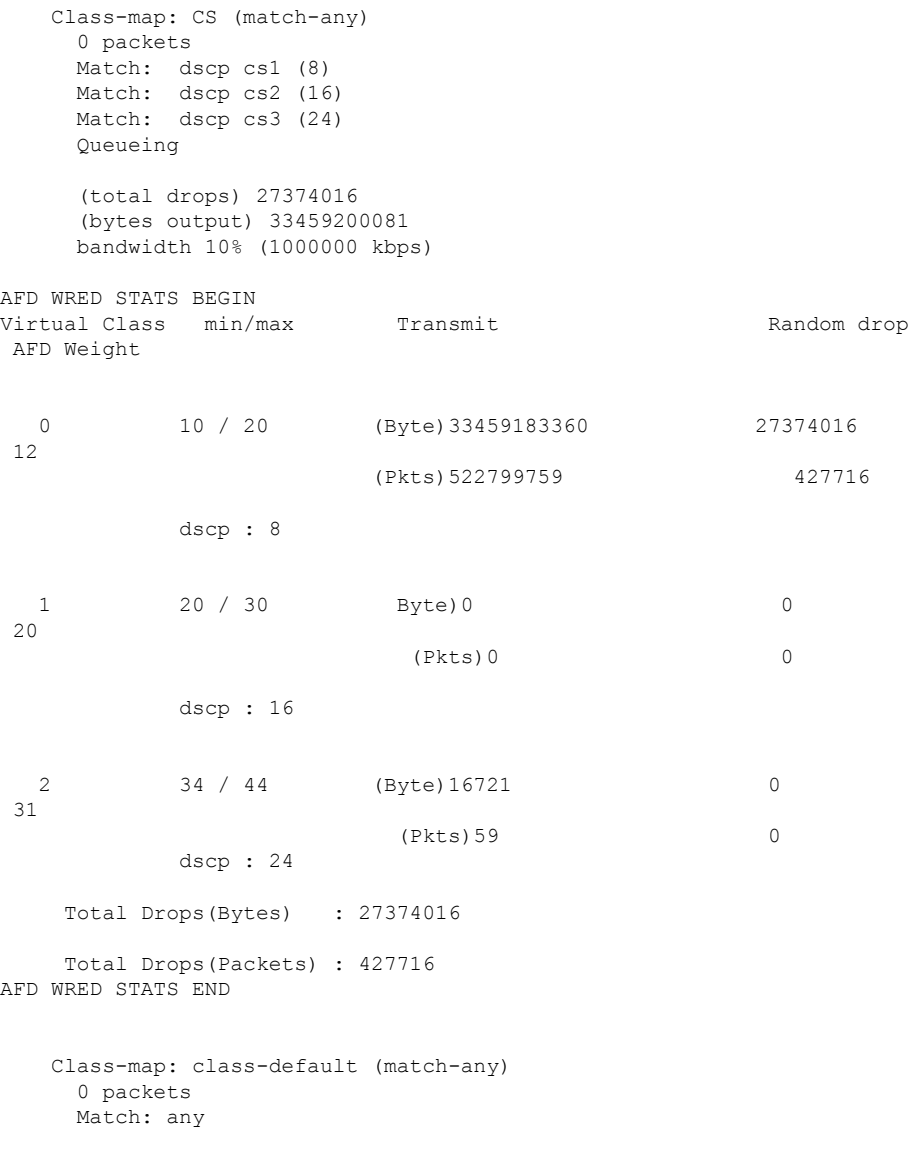

(total drops) 0 (bytes output) 192

#### ステップ **3 show platform software fed switch** *switch-number* **qos qmap interface** *interface-id*

物理キューの下の各AFDキューのキューマッピングおよびAFD対応統計情報のラベルを表示 します。

**show platform hardware fed sw 1 qos leinfo interface Gi1/0/1** コマンドは Cisco IOS XE リリース 16.5.1a ではサポートされていません。 (注)

#### 例:

```
Device# show platform software fed active qos qmap-egress-data int Te 3/0/1
Egress Data Queue Mapping - Asic/Core/Port: 2/1/3
  ===============================================================================
```
 $\mathbf I$ 

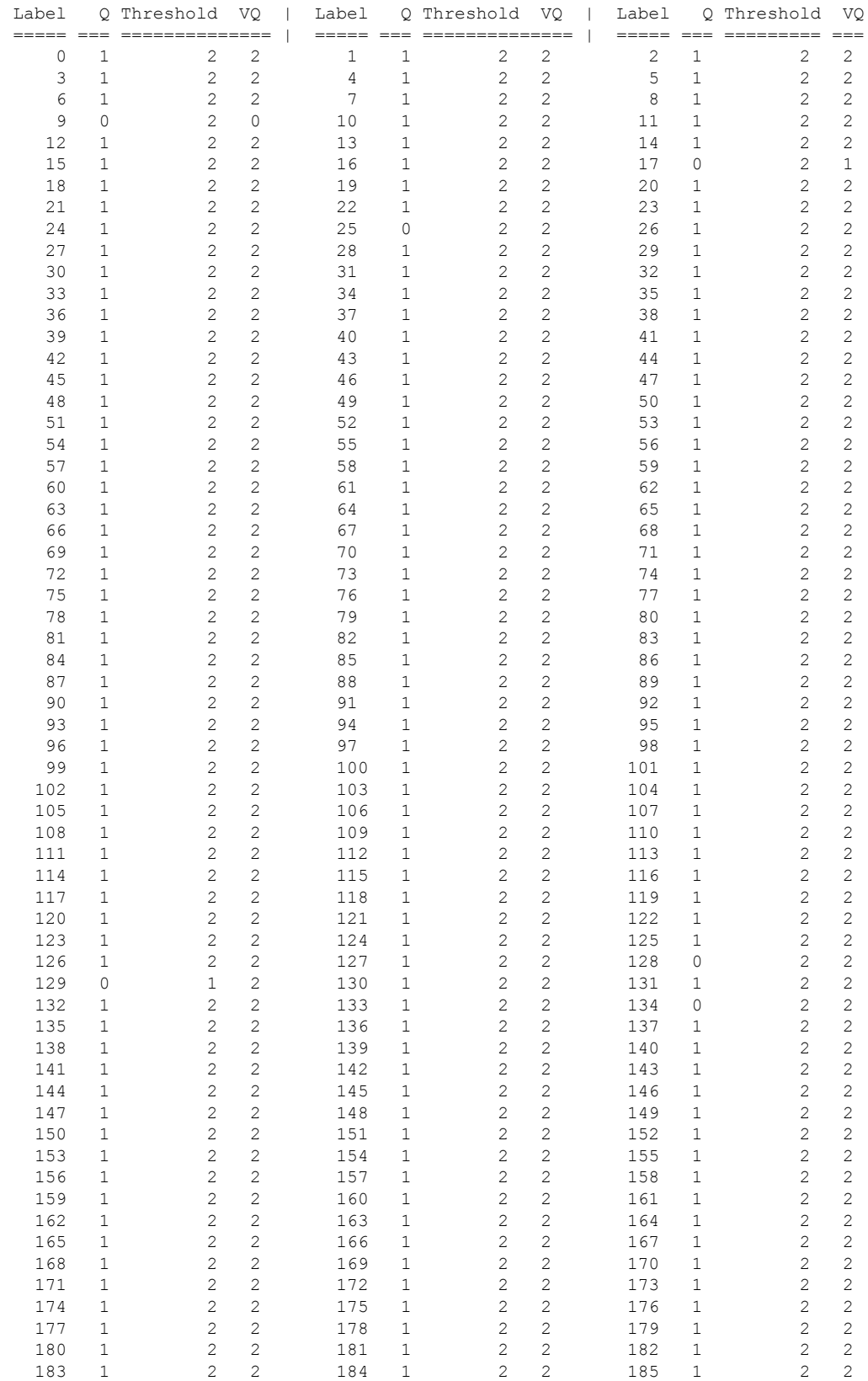

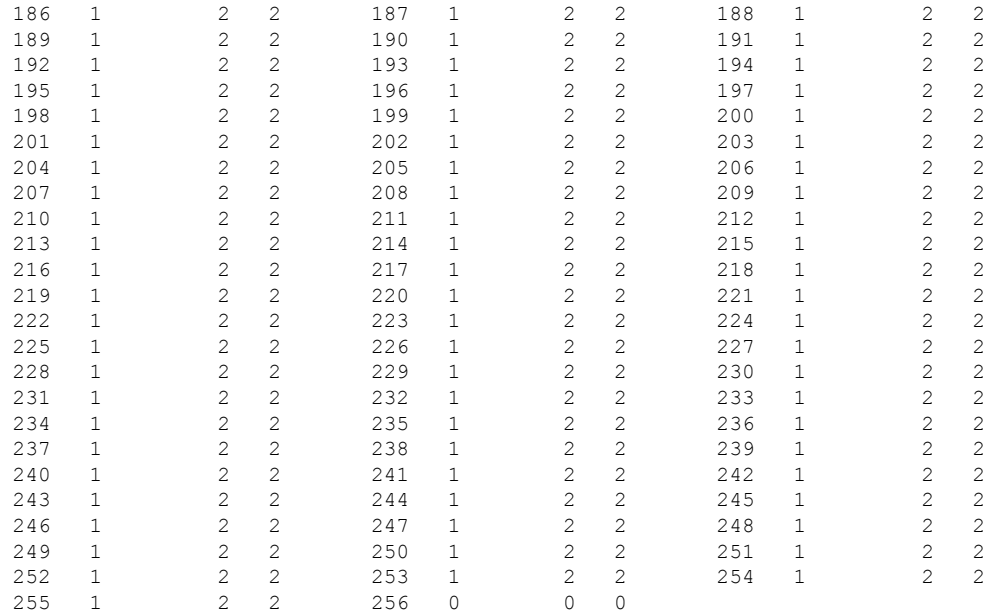

Flat AFD Queue Mapping - Asic/Core/Port: 2/1/3 ===============================

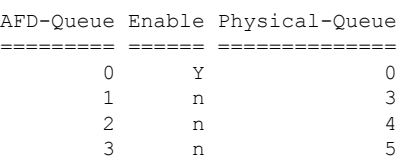

# <span id="page-11-0"></span>**WRED** 設定のベスト プラクティス

• **3** つのサブクラスのサポート

各 WRED 物理キュー (AFD キュー)は、一意の WRED しきい値ペア設定を使用して3つ のサブクラスをサポートできます。

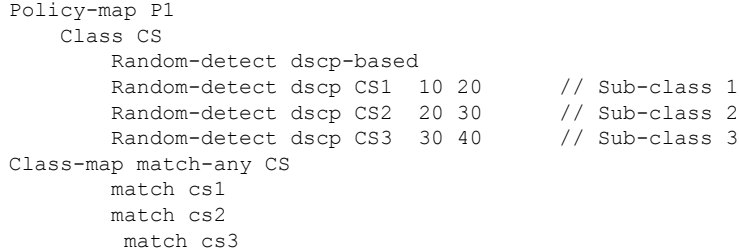

• サブ クラスの追加

既存のサブクラスに重複するしきい値ペアを追加できます。

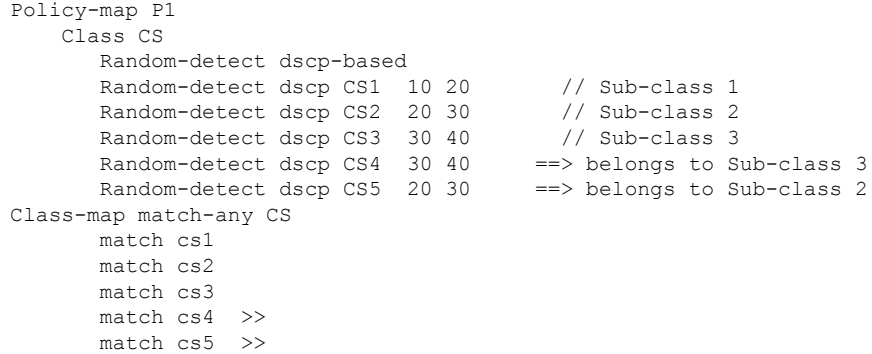

#### • デフォルトのサブクラス

2 つ以下のサブクラスが設定されている場合、WRED に参加しているどのクラスマップ フィルタも最大しきい値 (100,100)でデフォルトの3番目のサブクラスに割り当てられ ます。

```
Policy-map P1
   Class CS
       Random-detect dscp-based
       Random-detect dscp CS1 10 20 // Sub-class 1
       Random-detect dscp CS2 20 30 // Sub-class 2
Class-map match-any CS
       match CS1
       match CS2
       match CS3
        match CS4
```
この場合は、CS3 と CS4 のクラスはしきい値 (100, 100)でサブクラス 3 にマッピングさ れます。

#### • 一致しない設定の拒否

クラスマップ内に一致フィルタがない場合にrandom-detectを設定すると、ポリシーのイン ストールが拒否されます。

```
Class-map match-any CS
       match CS1
        match CS2
       match CS5
Policy-map P1
    Class CS
        Shape average percent 10
         Random-detect dscp-based
         Random-detect dscp CS1 10 20 // Sub-class 1
        Random-detect dscp CS2 20 30 // Sub-class 2<br>Random-detect dscp CS3 30 40 // Sub-class 3
                                            // Sub-class 3 = = > Mismatched sub-class.
```
このポリシーを出力側のインターフェイスに適用すると、クラスマップ値が不正であると して、インストール時にそのポリシーは失敗します。

```
device(config)# int Fo1/0/5
device(config-if)# service-policy output P1
device(config-if)#
*Feb 20 17:33:16.964: %IOSXE-5-PLATFORM: Switch 1 R0/0: fed: WRED POLICY INSTALL
FAILURE.Invalid WRED filter mark: 24 in class-map: CS
*Feb 20 17:33:16.965: %FED_QOS_ERRMSG-3-LABEL_2_QUEUE_MAPPING_HW_ERROR: Switch 1
R0/0: fed: Failed to detach queue-map for FortyGigabitEthernet1/0/5: code 2
```
# <span id="page-13-0"></span>重み付けランダム早期検出の機能履歴と情報

次の表に、このモジュールで説明した機能に関するリリース情報を示します。この表は、ソフ トウェア リリース トレインで各機能のサポートが導入されたときのソフトウェア リリースの みを示しています。その機能は、特に断りがない限り、それ以降の一連のソフトウェアリリー スでもサポートされます。

プラットフォームのサポートおよびCiscoソフトウェアイメージのサポートに関する情報を検 索するには、Cisco Feature Navigator を使用します。Cisco Feature Navigator にアクセスするに は、[www.cisco.com/go/cfn](http://www.cisco.com/go/cfn) に移動します。Cisco.com のアカウントは必要ありません。

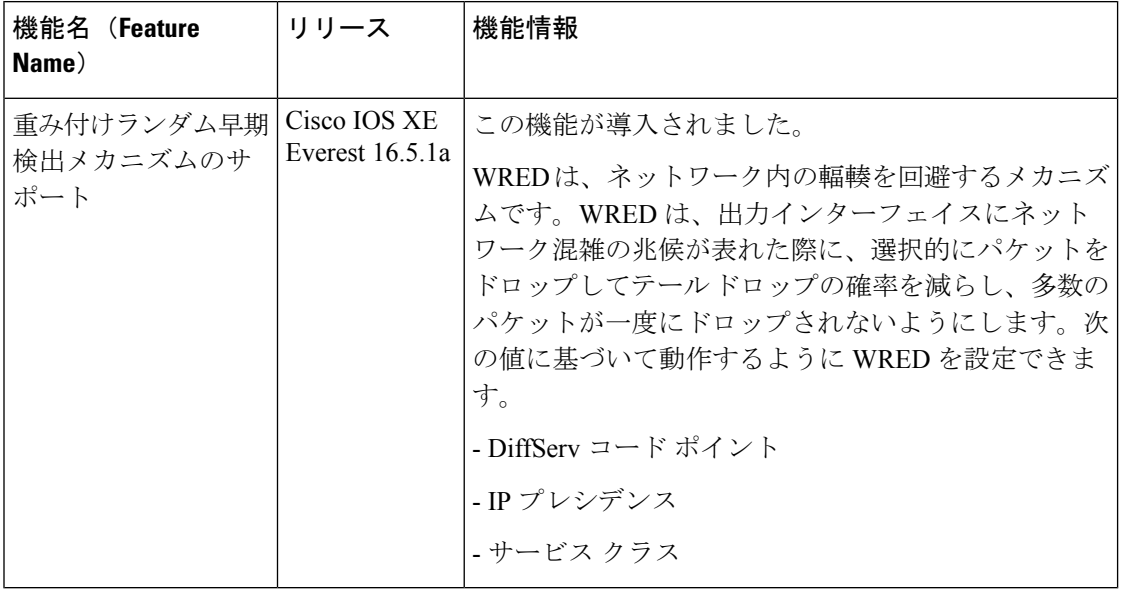